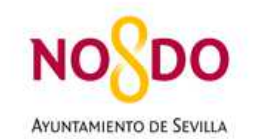

Delegación de Cooperación al Desarrollo Dirección General de Cooperación al Desarrollo Servicio de Cooperación al Desarrollo

# **INSTRUCCIONES PARA CUMPLIMENTAR LOS CUADROS PRESUPUESTARIOS/FINANCIEROS DE LA CONVOCATORIA PARA LA CONCESIÓN DE SUBVENCIONES DEL AYUNTAMIENTO DE SEVILLA A LAS ORGANIZACIONES NO GUBERNAMENTALES Y OTROS AGENTES DE COOPERACIÓN AL DESARROLLO QUE REALICEN INTERVENCIONES DURANTE 2021**

La convocatoria 2021 introduce novedades importantes en lo que respecta a la confección de los cuadros presupuestarios anexos a la Convocatoria.

Se recomienda leer detenidamente estas instrucciones para su correcta elaboración, aconsejándose utilizar el programa abierto **Open Office Calc** para su correcto funcionamiento, requiriéndose sólo conocimientos básicos en lo que respecta a la utilización de este programa.

#### **I. LOS LIBROS ELECTRÓNICOS PRESUPUESTARIOS**

1. Los documentos relacionados con los cuadros presupuestarios de los proyectos en sus modalidades A1, A2, B, C1 y C2 y anexos a la Convocatoria para la concesión de subvenciones del Ayuntamiento de Sevilla en el ejercicio 2021 son los siguientes:

- 5,1 Estructura de Financiación.

- 5,2 Desglose Presupuestario por Cofinanciadores.
- 5,3 Desglose Presupuestario Detallado.

2. Cada modalidad de proyecto tiene un libro presupuestario electrónico específico (archivo de hoja de cálculo) es decir, están a su disposición cinco modelos de libros electrónicos presupuestarios diferentes correspondientes a cada una de las modalidades de proyecto A1, A2, B, C1 y C2. Dependiendo del tipo de proyecto a presentar al Excmo. Ayuntamiento de Sevilla se utilizará uno de éstos para su confección.

# **II. LÓGICA DE FUNCIONAMIENTO DEL LIBRO ELECTRÓNICO PRESUPUESTARIO**

1. El libro electrónico presupuestario tiene como soporte un archivo electrónico u hoja de cálculo electrónica que está programada y protegida.

2. Vamos a tener que introducir únicamente los documentos justificativos del gasto/inversión en las hojas "5.3 desglose presupuestario detallado", como se explicará en el siguiente apartado, y a partir de ahí, el libro electrónico trasladará los datos instantánea y automáticamente a los documentos 5.2, 5.1 y la hoja de control (HC).

Se ha incluido en los libros electrónicos para los proyectos A1, A2 y B una hoja final de Control, donde se recogen los limites porcentuales de financiación de determinadas partidas o de confinanciación del proyecto establecidas por la convocatoria 2021, a efectos de poder verificar que aquellos no se rebasan, y que por tanto, se cumple con los requisitos establecidos en aquella.

### **III. BREVE DESCRIPCIÓN DE LOS LIBROS ELECTRONICOS.**

#### **III. A) LIBROS ELECTRÓNICOS PARA LOS PROYECTOS A1, A2 Y B**

1. Cada uno de estos libros contienen once hojas con la siguiente denominación: Primera.- MODALIDAD. Segunda.- 5.3 1,1 DETALL EXT AYTO SEVILLA Tercera.- 5.3 1,2 DETALL EXT FINAN PUBL Cuarta- 5.3 1,3 DETALL EXT FINAN PRIVA Quinta.- 5.3 1,4 DETALL EXT FINAN ESPAÑ Sexta.- 5.3 2,1 DETALL LOC ENT LOCAL Séptima.- 5.3 2,2 DETALL LOC FINAN PUBL Octava.- 5.3 2,3 DETALL LOC BENEF-PRIV Novena.- 5.2 DESGLOSE COFINANCIADORES. Décima.- 5.1 ESTRUCTURA DE FINANCIACIÓN Décima primera.- CONTROL PROCENTAJES COFINANCIACIÓN

2. Podemos comprobar como cada una de estas hojas, a excepción de la primera, novena, décima y décima primera se corresponden con los registros de los gastos/inversiones de los confinanciadores del proyecto de las (1) contribuciones exteriores: Ayuntamiento de Sevilla, Financiación Pública, Financiación Privada y Entidad Española o solicitante de la subvención y a las (2) contribuciones locales: Entidad Local, Financiación Pública y Población Beneficiaria y/o Financiación Privada. Las hojas novena, décima y décima primera resumen y totalizan los registros contenidos en las anteriores.

# **III. B) LIBROS ELECTRÓNICOS PARA LOS PROYECTOS C1 Y C2**

1. Cada uno de estos libros contienen siete hojas con la siguiente denominación: Primera.- MODALIDAD Segunda.- 5.3 1,1 DETALL FIN AYTO SEVILLA Tercera.- 5.3 1,2 DETALL FINAN PUBL SEV Cuarta- 5.3 1,3 DETALL FINAN PRIVA SEV Quinta.- 5.3 1,4 DETALL ENTIDAD SOLICIT Sexta.- 5.2 DESGLOSE COFINANCIADORES Séptima.- 5.1 ESTRUCTURA DE FINANCIACIÓN

2. Análogamente, podemos comprobar como cada una de estas hojas, a excepción de la primera, sexta y séptima se corresponden con los confinanciadores del proyecto realizados en la ciudad de Sevilla: Ayuntamiento de Sevilla, Financiación Pública, Financiación Privada y Entidad Española o solicitante de la subvención. Las hojas sexta y séptima resumen y totalizan los registros contenidos en las anteriores.

#### **IV. LA OPERATIVA PARA INTRODUCIR LOS DOCUMENTOS JUSTIFICATIVOS DEL GASTO**

1. Únicamente se deberán introducir datos en las casillas de las hojas de cálculo que tienen el fondo coloreado de **verde**, y tendremos que introducirlos únicamente referentes al concepto, números de unidades y valor unitario de cada una de las unidades del gasto/inversión en cuestión.

2. La introducción de los gastos/inversión del proyecto está limitado a un total de veinticinco registros por partida presupuestaria para cada uno de los cofinanciadores. Por lo tanto, en caso de ser necesario (y esto ocurrirá en el caso de que se superen los veinticinco registros en la partida presupuestaria de un financiador) se tendrá que agrupar los gastos según su naturaleza dentro de cada una de las partidas presupuestarias.